# PowerDMS **Document Management Simplified**

1

# PowerDMS Document Management Simplified

## Uploading and Managing Documents

How PowerDMS Documents work with your compliance process

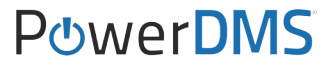

## **OBJECTIVE**

### In this session you will learn how to create and manage a document in PowerDMS.

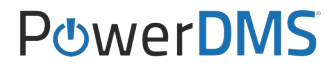

We are here to help. PowerDMS has ma resources available to you.

- **Getting Started with PowerDMS**
- **Webinar Schedule**
- **PowerDMS University**

**PowerDMS Success Community**

- Video Tutorials
- **Recorded Webinars**
- Q&A
- How-To
- **Best Practices**
- **CALEA Specific Resources**
- **Forum**

Conference Learning Opportunities

- Workshop Training Sessions
- SupportLIVE one-on-one sessions

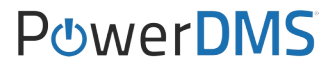

After this session, Users will begin to understand how to:

- 1. Create a document folder/subfolder in PowerDMS
- 2. Create a document in PowerDMS
- 3. Understand document lifecycle (draft, publish, archive)
- 4. Set document security
- 5. Use "Edit on Desktop' to modify a draft revision

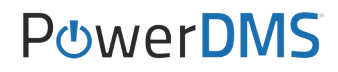

- 6. Assign a document for signature
- 7. Run a signature report
- 8. Create an automated review reminder
- 9. Add a PowerDMS document to an assessment

10.Update a flagged attachment

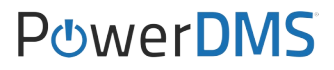

#### WHY?

What are the advantages of loading my policies, procedures, etc…into the Document side of PowerDMS?

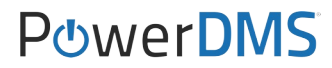

**Organizing** *(using folders)*

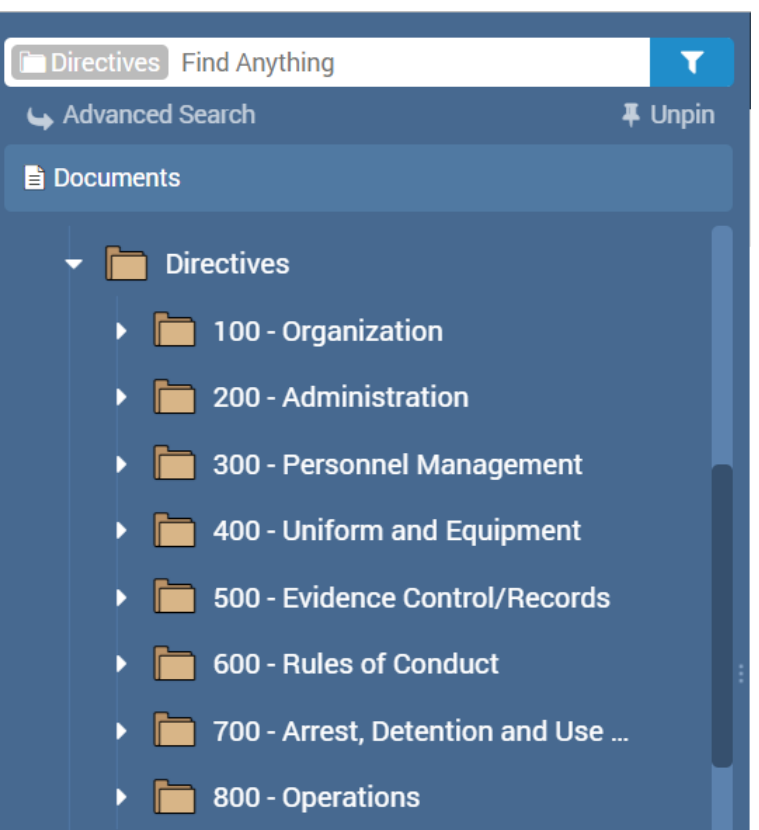

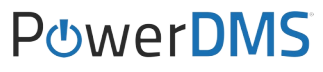

#### **Searching** *(indexing)*

Published: 08/23/2021

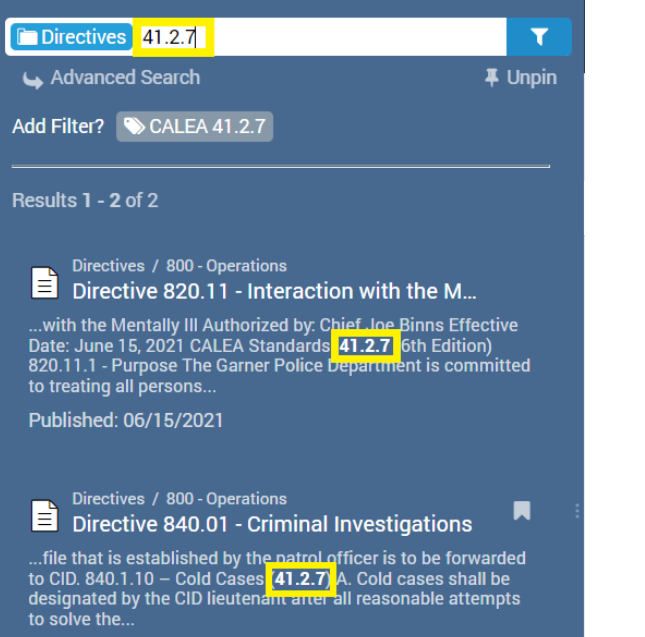

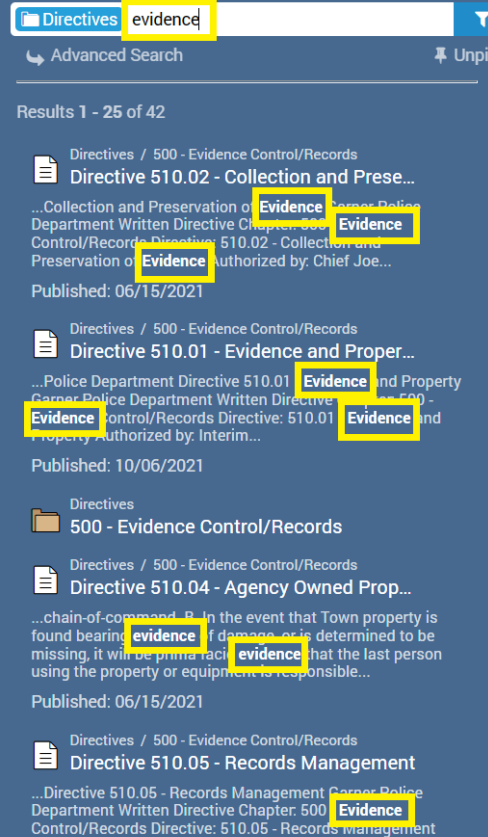

Published: 06/15/2021

Authorized by: Chief Joe Binns Effective.

#### **PowerDMS**

#### **Accountability** *(signatures)*

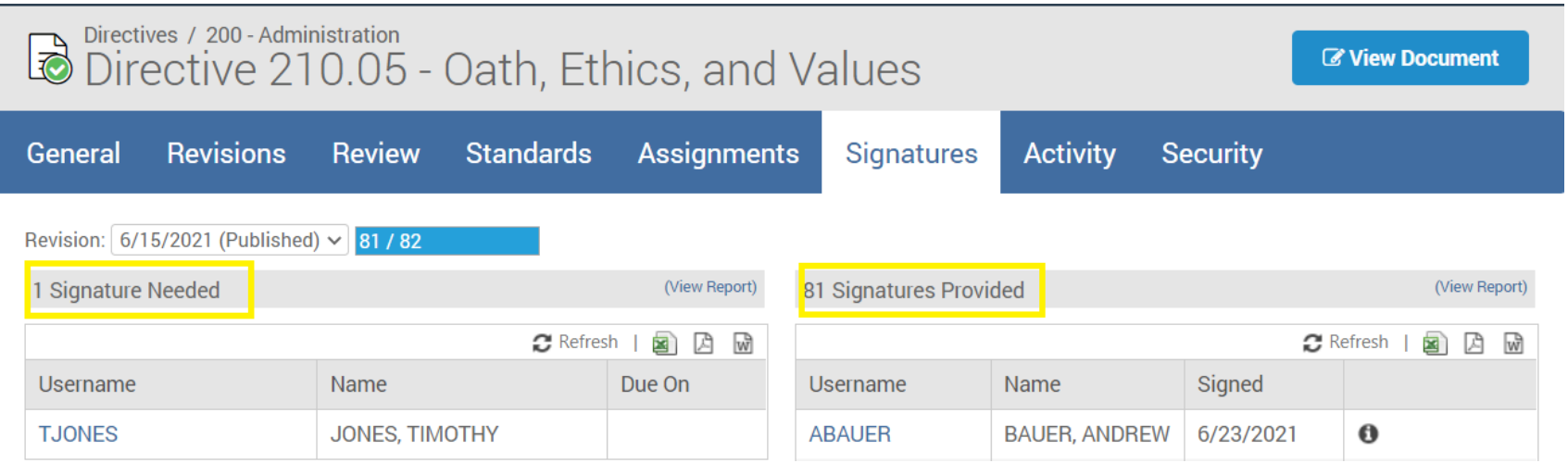

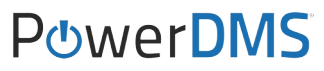

#### **Accessibility**

*(documents are available from any computer with internet access or mobile device)*

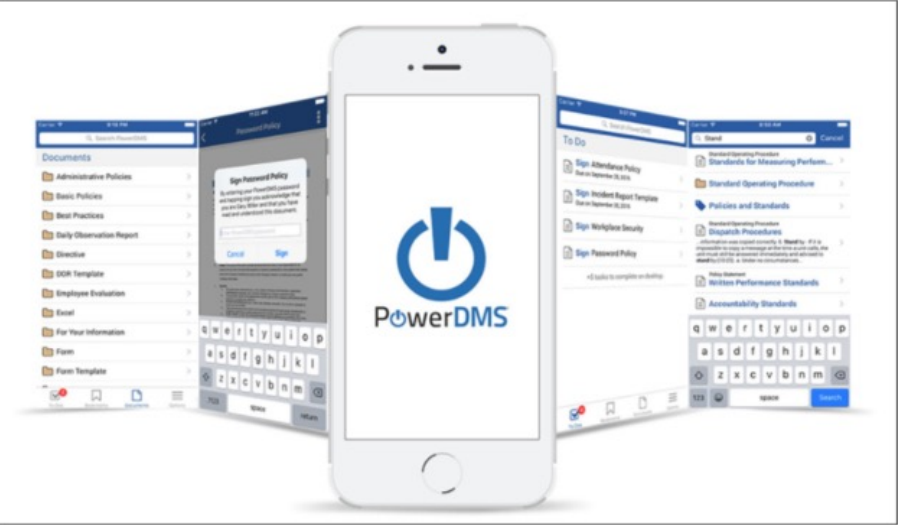

### Maintaining Document Lifecycle *(draft, publish, archive)*

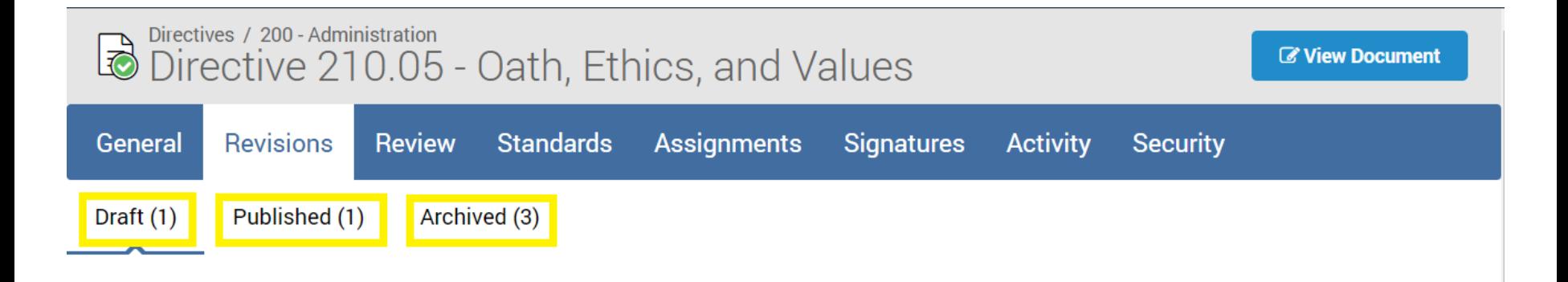

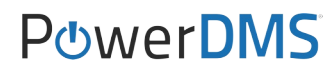

#### Storing in Central Repository *(Store more than just policies)*

- **Forms** ٠
- **Recruitment Plan**
- **Agency Goals and Objectives**
- **After Action Report**
- **Special Event Plan**
- **Mutual Aid**  $\bullet$ **Agreements**
- **Organizational Chart**
- **Rank/Seniority List**
- **Meeting Minutes**
- **Crime Analysis**
- Job description ٠
- **Promotional process** announcement
- Annual analysis
- Annual Reviews
- **Quarterly Audits**
- **Inspections**
- **Lesson Plans**
- **Available Community Resources**
- **Investigative Checklists**
- **Written Evaluation**
- **Tactical Dispatch Plan**

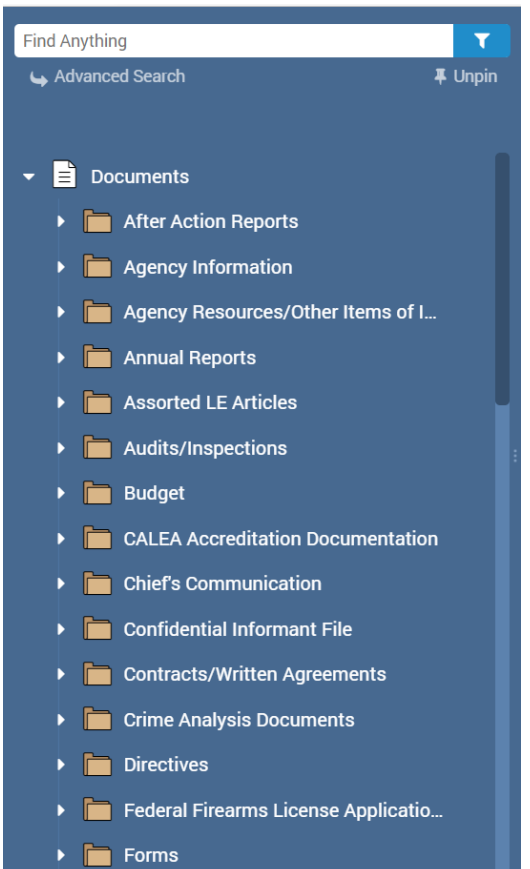

#### **POWERDMS**

**Security** *(who can view, report, edit)*

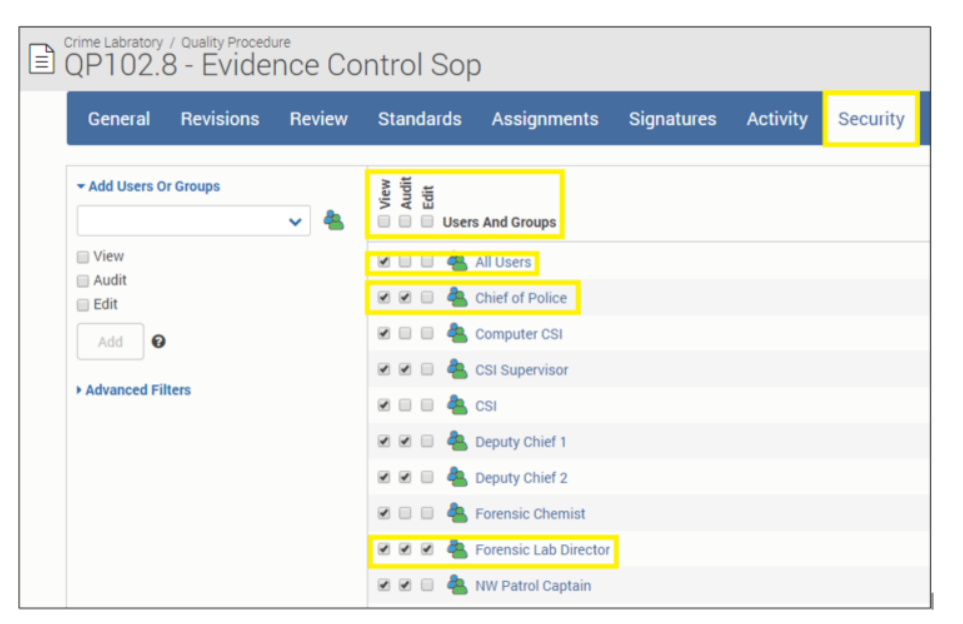

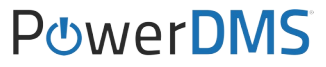

#### Secure Storage - https://www.powerdms.com/trust/fa *(CJIS Compliant/encrypted/backed up)*

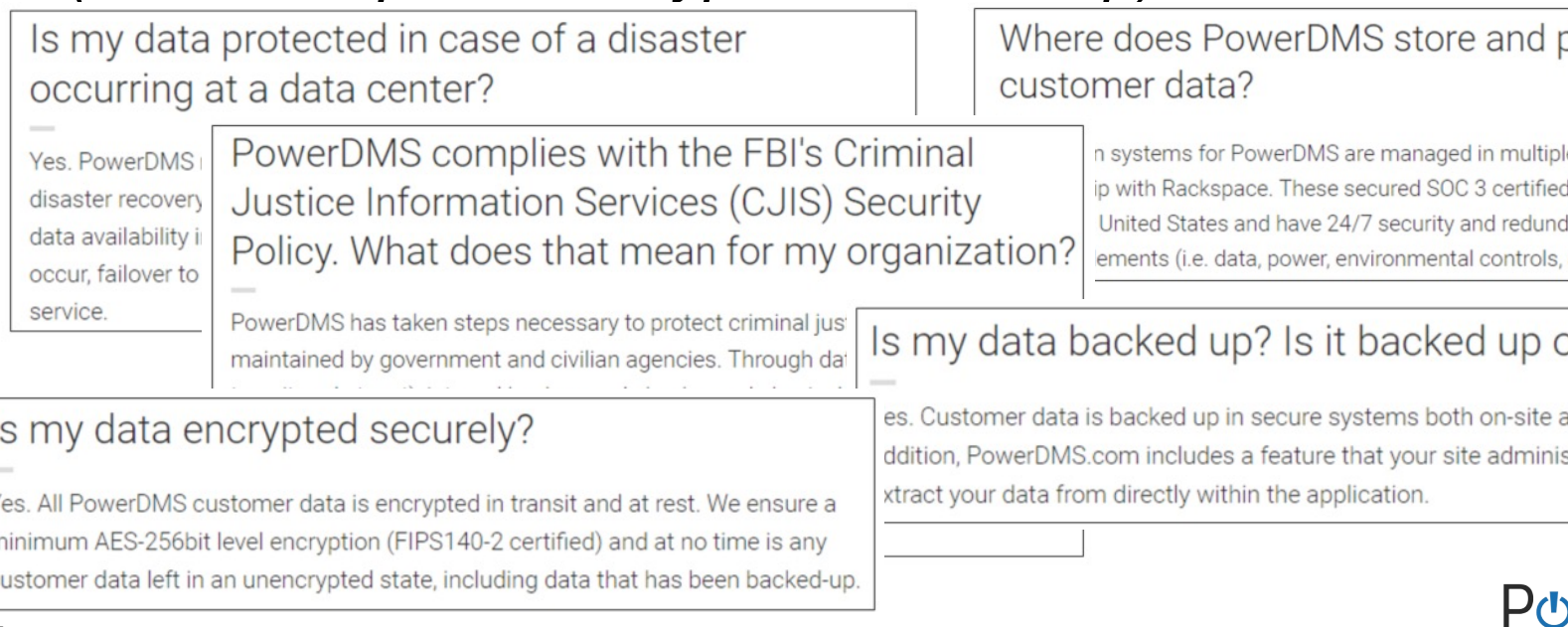

n

#### **Editing** *(modifying a draft revision)*

Directives / 200 - Administration

Directive 210.05 - Oath, Ethics, and Values  $\ket{=}$ 

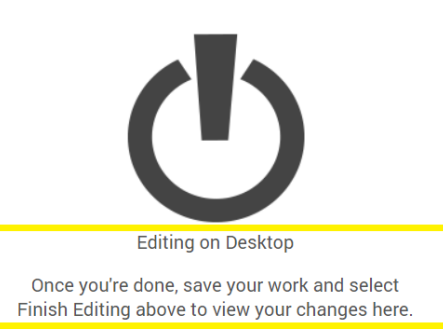

#### Directives / 200 - Administration **Z'Edit On Desktop** Manage Document  $\Rightarrow$ Directive 210.05 - Oath, Ethics, and Values  $1$  of 2 Q  $\cdots$ ≔  $\theta$  Info **Discuss**  $\triangle$  E

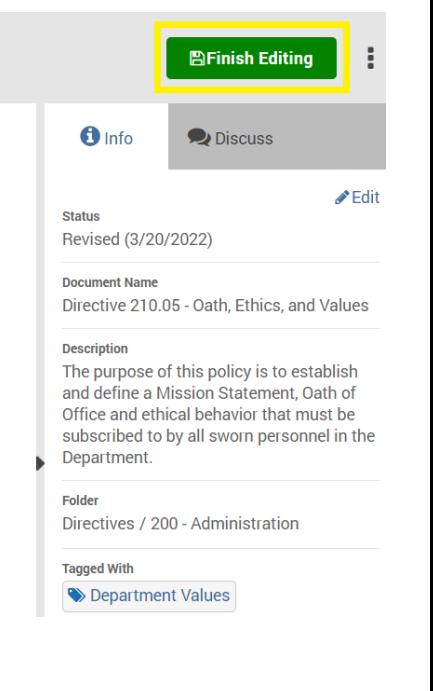

#### PUWARDMS

When a document is uploaded into PowerDMS and then attached to an assessment, a relationship/link is created between that document and the standard(s) it is attached to.

#### $\bigcirc$  Info  $\bullet$  Discuss NCGS 15A-505 NCGS 7B-1604 44.1.1 (LE1)  $\triangleright$  NCGS 7B-500  $\triangleright$  NCGS 7B-501 NCGS 7B-401 Juvenile Court Services NC Division of Social Services Seneral Investigator Commentary Records Manager Community Services Sergeant Criminal Investigations Division Community Services Unit NC Attorney General **Related Standards** 42.1.3 (LE1), 44.2.4, 44.2.3 (LE1), 44.2.2 (LE1), 44.2.1 (LE1), 44.1.3.

Document Side Assessment Side

#### Filters: None Applied Atch  $H$ It ■ WD.1 GPD Directive 840.05 Print **Accreditation Manager** (M M M M) (LE1) Juvenile Operations Policy 840.05 - Juvenile Operations A written directive describes the agency's juvenile operations function. ● 840.5.4 - Organization and  $12$ **Administration of Juvenile Operations** function

#### PUMPTOMS

44.1.1 (LE1)

#### Assessment

### *(Always know you have the most current version attached. When you update the attachment, you do not have to re-attach and re-highlight)*

**Print** 

#### 46.1.2 (LE1)

#### (M M M M) (LE1) All Hazard Plan

The agency has a written All Hazard Plan for responding to critical incidents. The plan will follow standard Incident Command System (ICS) protocols, which include functional provisions for: command, operations, planning, logistics, and finance/administration.

#### Commentary

The Incident Command System has proven very effective in law enforcement and fire services emergencies. This system permits a clear point of control and can be expanded or contracted with ease to escalating or diminishing situations. The Federal Emergency Management Agency's (FEMA) ICS is comprehensive, available on the Internet, and widely used in critical incidents such as natural and man-made disasters, pandemics, civil disturbances, mass arrests, bomb threats, hostage/barricaded person situations, acts of terrorism, and other

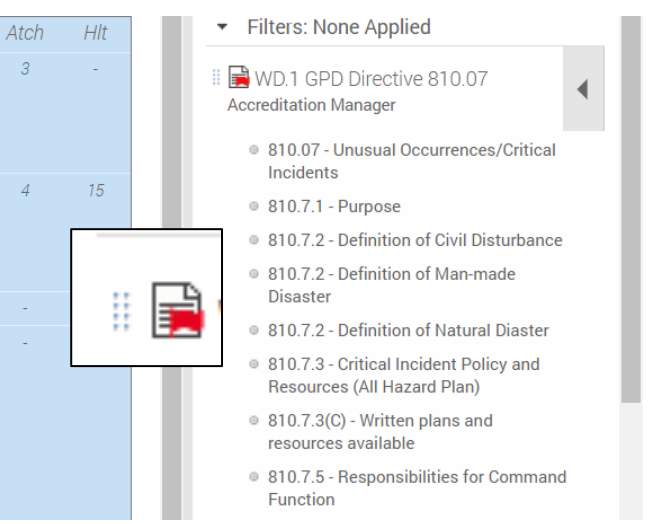

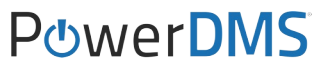

### 1. Create a document folder in PowerDMS

*PowerDMS Success Community Resources:*

**Creating and Assigning Document Folders How-To** 

### 2. Create a document in PowerDMS

*PowerDMS Success Community Resources:*

- **Uploading a Document video**
- **Uploading Documents in PowerDMS How-To**
- **Creating Microsoft Office Documents in PowerDMS**

### 3. Assign a document for signature

*PowerDMS Success Community Resources:*

- **Assigning a Document for Signature How-To**
- **Document Tool: Compare to Last Revision I Signed**
- **Signing a Document How-To**

### 4. Set document security

*PowerDMS Success Community Resources:*

**Security - Documents How-To** 

### 5. Run a signature report

*PowerDMS Success Community Resources:*

- Running Reports Using PowerDMS Analytics How-To
- Running Reports How-To
- What information can I expect from document reports

#### 6. Understand document lifecycle (draft, publish, archive)

*PowerDMS Success Community Resources:*

- **PowerDMS Policy: Best Practices How-To**
- **Revising and Republishing a Document How-To**
- **Deleting or Archiving a Document in PowerDMS How**

*Additional Resources*

- **Naming Documents How-To**
- Acceptable File Types and Other Helpful Hints How-
- Installing PowerDMS Author How-To
- Creating and Using Form Templates How-To

#### *Additional Resources*

- Linking Documents within PowerDMS How-To
- **Linking Documents in PowerDMS Video**
- I uploaded the wrong file into PowerDMS. Can I rep it? Q&A
- How do I locate a disabled or archived item in PowerDMS? Q&A

#### *Additional Resources*

- **PowerDMS Security Definitions How-To**
- What is a document timer, and when should I use it
- **Printing and Downloading Documents How-To**
- **Converting and Exporting Documents How-To**

#### *Additional Resources*

Setting Up "Inbox Sign All" on your PowerDMS Site

 $P_{\mathcal{C}}$ 

- **Signing All Documents in your Inbox How-To**
- **Understanding Tags How-To**
- **Customizing Code Tables How-To**
- **PowerDMS Mobile How-To**

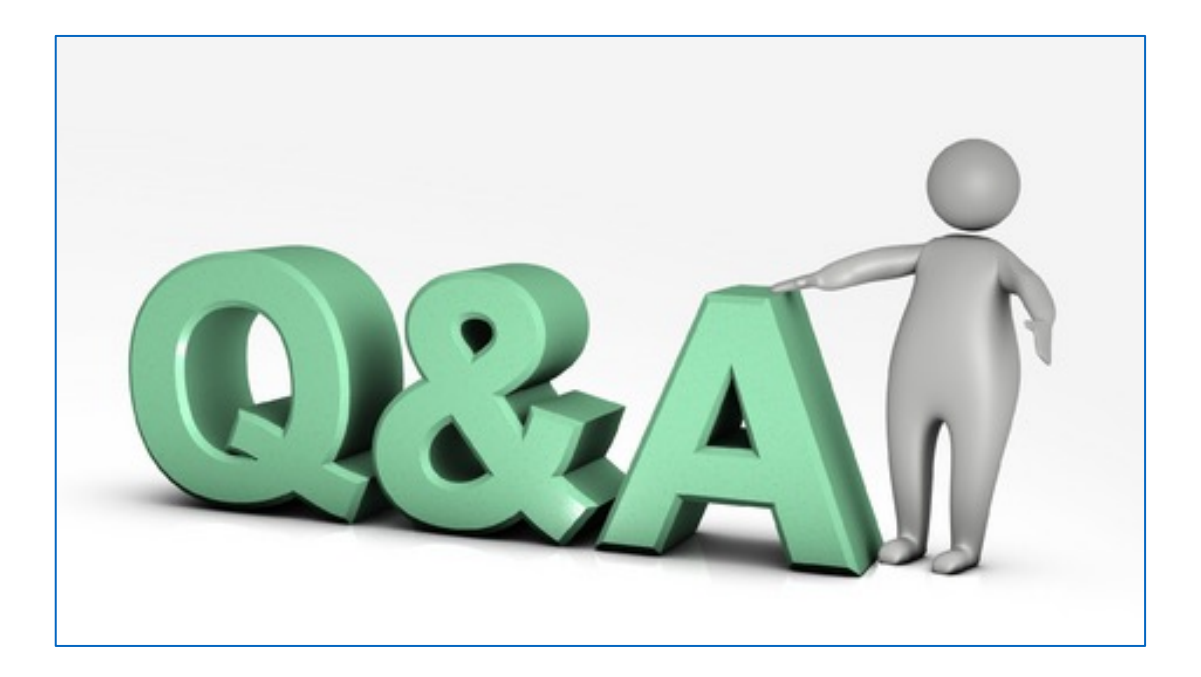

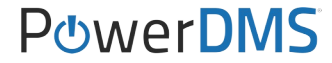

### Documents and Workflows

### *Please complete the survey in the CALEA app*

PowerDMS ProServices:

- **Remote Training**
- Onsite Training
- Document Upload

Email us for additional information or for a quote *training@powe*